## **ParaFly24 Manual Paragliding Line** Meter **with Measure On**

## Dear paraglider,

The purpose of this manual is to describe how the measured values of our line measuring device can be processed and exported using the Bosch Measure On app.

## **1. Expiration**

The first thing to do is to create a new measurement sheet with the plus symbol

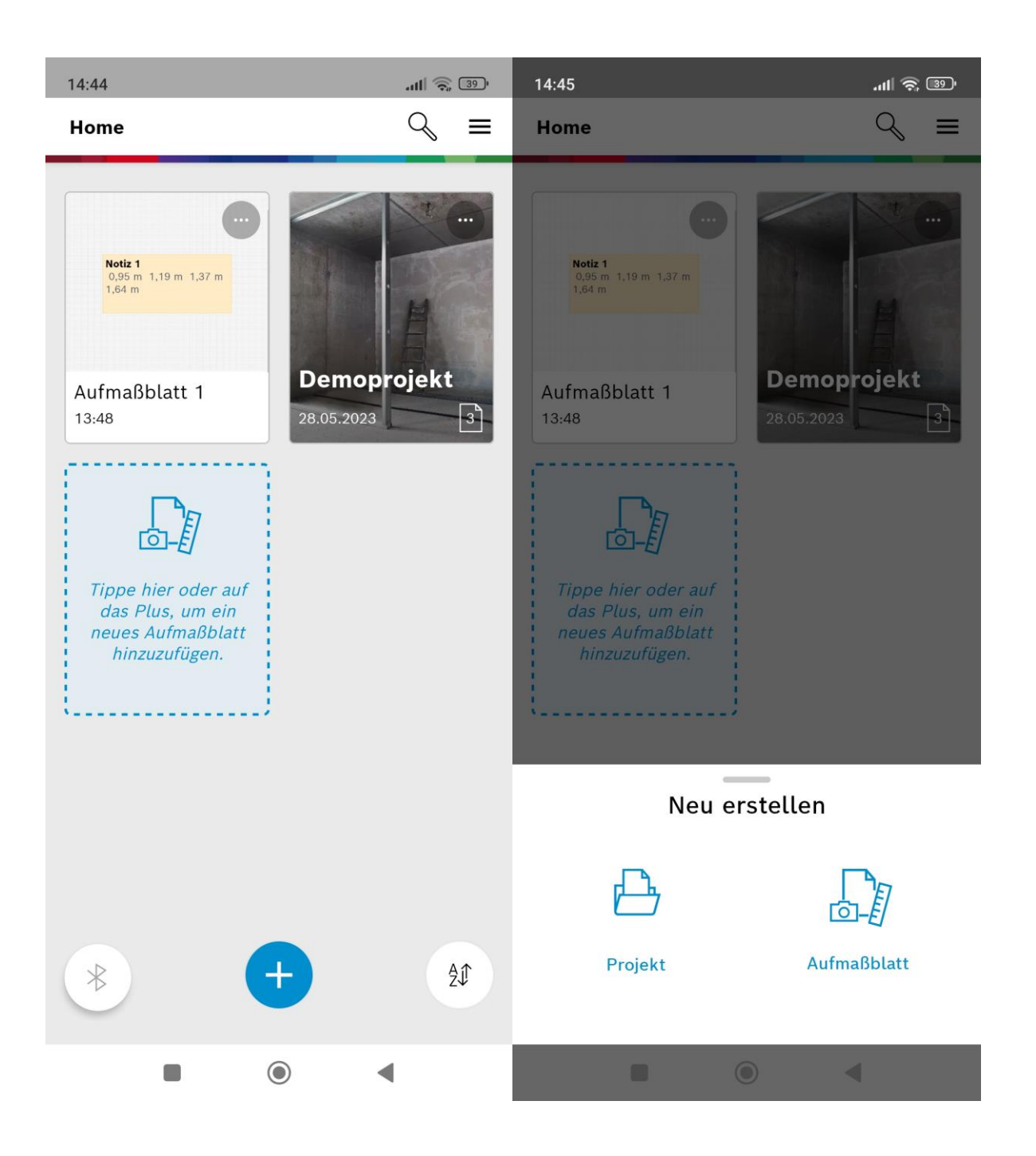

• Then the measurement sheet is created as a note and after clicking on the note field, the measurement can be started, and the measured values are entered one after another.

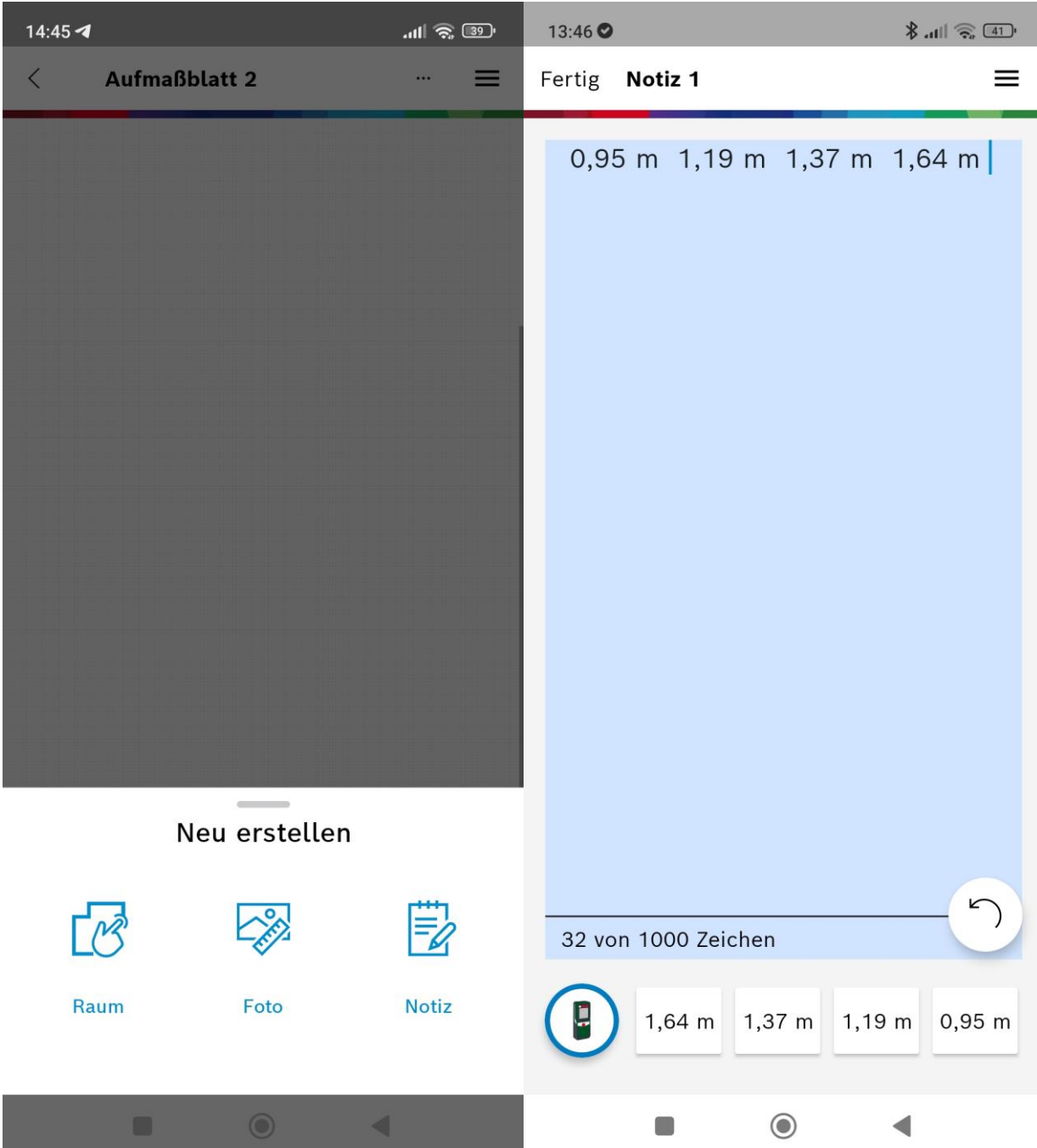

- When I click Done in the notes window (see heading page 2), I get to the measurement sheet. There I can share the values of the note in text format (left figure).
- To split or delete the measured values in the laser meter in CSV format, swipe left on the gray field at the bottom of the measured values until the "Show All" field appears on the far right. There, values can be shared or deleted.

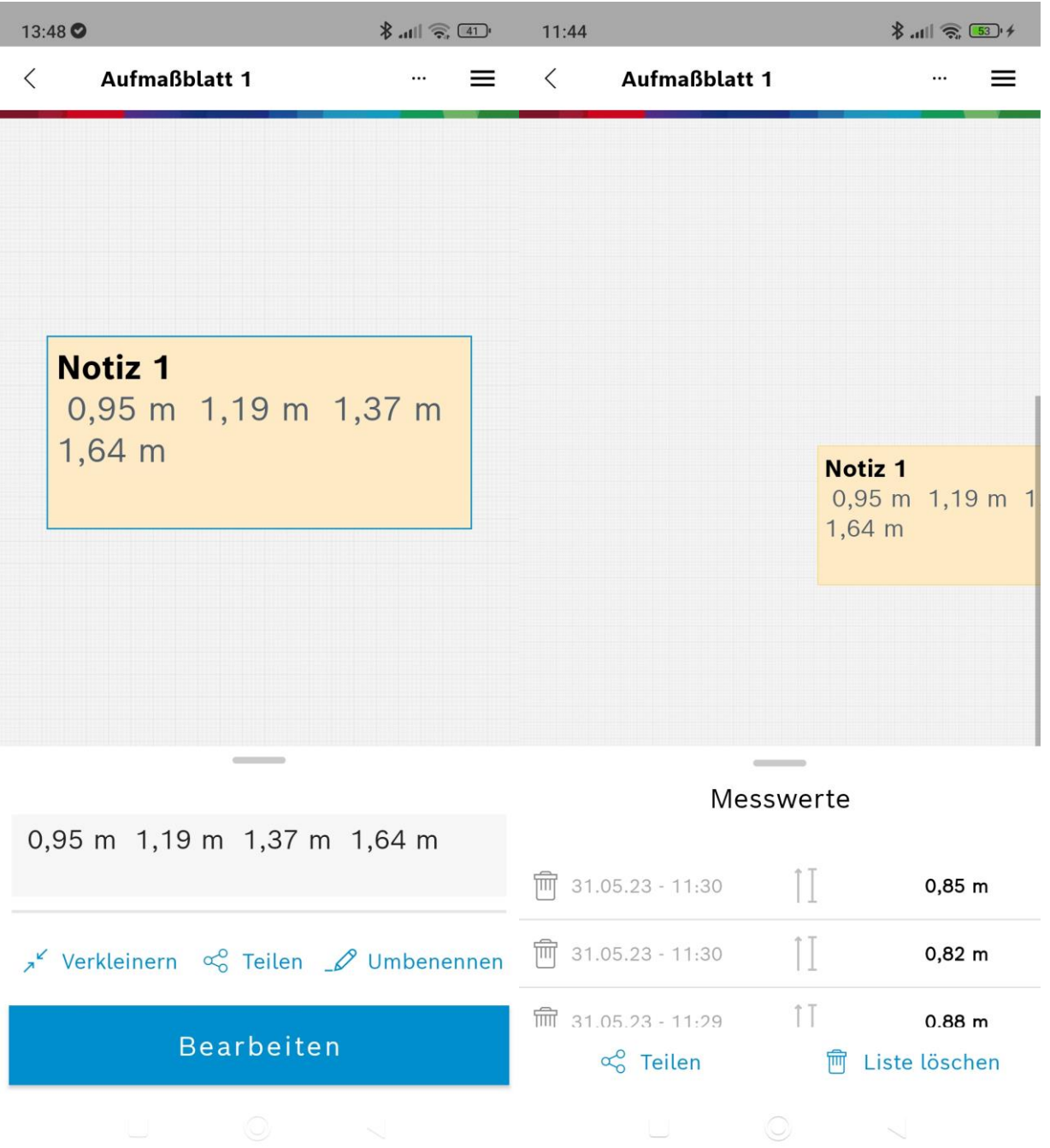